### 1. Safety Precautions

#### **1-1. Repair Precaution**

Before attempting any repair or detailed tuning, shield the device from RF noise or static electricity discharges.

Use only demagnetized tools that are specifically designed for small electronic repairs, as most electronic parts are sensitive to electromagnetic forces.

Use only high quality screwdrivers when servicing products. Low quality screwdrivers can easily damage the heads of screws.

Use only conductor wire of the properly gauge and insulation for low resistance, because of the low margin of error of most testing equipment.

We recommend 22-gauge twisted copper wire.

Hand-soldering is not recommended, because printed circuit boards (PCBs) can be easily damaged, even with relatively low heat. Never use a soldering iron with a power rating of more than 100 watts and use only lead-free solder with a melting point below 250°C (482°F).

Prior to disassembling the battery charger for repair, ensure that the AC power is disconnected. Always use the replacement parts that are registered in the SEC system. Third-party replacement parts may not function properly.

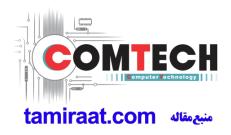

### 1. Safety Precautions

#### 1-2. ESD(Electrostatically Sensitive Devices) Precaution

Many semiconductors and ESDs in electronic devices are particularly sensitive to static discharge and can be easily damaged by it. We recommend protecting these components with conductive anti-static bags when you store or transport them.

Always use an anti-static strap or wristband and remove electrostatic buildup or dissipate static electricity from your body before repairing ESDs.

Ensure that soldering irons have AC adapter with ground wires and that the ground wires are properly connected.

Use only desoldering tools with plastic tips to prevent static discharge.

Properly shield the work environment from accidental electrostatic discharge before opening packages containing ESDs.

The potential for static electricity discharge may be increased in low humidity environments, such as air-conditioned rooms. Increase the airflow to the working area to decrease the chance of accidental static electricity discharges.

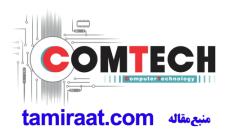

## 2-1. GSM General Specification

| lte         | em         | GSM 850     | EGSM 900         | DCS1800     | PCS1900     |
|-------------|------------|-------------|------------------|-------------|-------------|
| Freq. Ba    | and[MHz]   | 824~849     | 880~915          | 1710~1785   | 1850~1910   |
| Uplink/E    | Downlink   | 869~894     | 925~960          | 1805~1880   | 1930~1990   |
| ARFCN       | N range    | 128~251     | 0~124 & 975~1023 | 512~885     | 512~810     |
| Tx/Rx s     | spacing    | 45MHz       | 45MHz            | 95MHz       | 80MHz       |
| Mod. E      | Bit rate/  | 270.833kbps | 270.833kbps      | 270.833kbps | 270.833kbps |
| Bit P       | eriod      | 3.692us     | 3.692us          | 3.692us     | 3.692us     |
|             | ot Period/ | 576.9us     | 576.9us          | 576.9us     | 576.9us     |
| Frame       | Period     | 4.615ms     | 4.615ms          | 4.615ms     | 4.615ms     |
|             | GSM/       | GMSK/       | GMSK/            | GMSK/       | GMSK/       |
| Modulation  | EGPRS      | 8PSK        | 8PSK             | 8PSK        | 8PSK        |
| MS F        | Power      | 33dBm~5dBm  | 33dBm~5dBm       | 30dBm~0dBm  | 30dBm~0dBm  |
|             |            | 4(GMSK)     | 4(GMSK)          | 1(GMSK)     | 1(GMSK)     |
| Power Class |            | E2(8PSK)    | E2(8PSK)         | E2(8PSK)    | E2(8PSK)    |
| Sensitivity |            | -102dBm     | -102dBm          | -100dBm     | -100dBm     |
| TDM         | A Mux      | 8           | 8                | 8           | 8           |

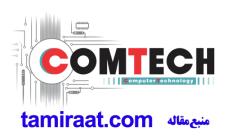

### 2-2. GSM Tx Power Class

| TX Power<br>Control level | GSM850   | TX Power<br>Control level | EGSM900  | TX Power<br>Control level | DCS1800  | TX Power<br>Control level | PCS1900  |
|---------------------------|----------|---------------------------|----------|---------------------------|----------|---------------------------|----------|
| 5                         | 33±2 dBm | 5                         | 33±2 dBm | 0                         | 30±3 dBm | 0                         | 30±3 dBm |
| 6                         | 31±2 dBm | 6                         | 31±2 dBm | 1                         | 28±3 dBm | 1                         | 28±3 dBm |
| 7                         | 29±2 dBm | 7                         | 29±2 dBm | 2                         | 26±3 dBm | 2                         | 26±3 dBm |
| 8                         | 27±2 dBm | 8                         | 27±2 dBm | 3                         | 24±3 dBm | 3                         | 24±3 dBm |
| 9                         | 25±2 dBm | 9                         | 25±2 dBm | 4                         | 22±3 dBm | 4                         | 22±3 dBm |
| 10                        | 23±2 dBm | 10                        | 23±2 dBm | 5                         | 20±3 dBm | 5                         | 20±3 dBm |
| 11                        | 21±2 dBm | 11                        | 21±2 dBm | 6                         | 18±3 dBm | 6                         | 18±3 dBm |
| 12                        | 19±2 dBm | 12                        | 19±2 dBm | 7                         | 16±3 dBm | 7                         | 16±3 dBm |
| 13                        | 17±2 dBm | 13                        | 17±2 dBm | 8                         | 14±3 dBm | 8                         | 14±3 dBm |
| 14                        | 15±2 dBm | 14                        | 15±2 dBm | 9                         | 12±4 dBm | 9                         | 12±4 dBm |
| 15                        | 13±2 dBm | 15                        | 13±2 dBm | 10                        | 10±4 dBm | 10                        | 10±4 dBm |
| 16                        | 11±3 dBm | 16                        | 11±3 dBm | 11                        | 8±4 dBm  | 11                        | 8±4 dBm  |
| 17                        | 9±3 dBm  | 17                        | 9±3 dBm  | 12                        | 6±4 dBm  | 12                        | 6±4 dBm  |
| 18                        | 7±3 dBm  | 18                        | 7±3 dBm  | 13                        | 4±4 dBm  | 13                        | 4±4 dBm  |
| 19                        | 5±3 dBm  | 19                        | 5±3 dBm  | 14                        | 2±5 dBm  | 14                        | 2±5 dBm  |
| -                         | -        | -                         | -        | 15                        | 0±5 dBm  | 15                        | 0±5 dBm  |

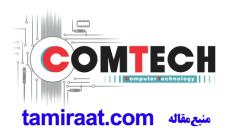

## 2-3. WCDMA General Specification

| ltem                               | WCDMA2100(B1)                                | WCDMA1900(B2)                                | WCDMA AWS(B4)                                | WCDMA850(B5)                                 | WCDMA900(B8)                                 |
|------------------------------------|----------------------------------------------|----------------------------------------------|----------------------------------------------|----------------------------------------------|----------------------------------------------|
| Freq. Band[MHz]<br>Uplink/Downlink | 1920~1980<br>2110~2170                       | 1850~1910<br>1930~1990                       | 1710~1755<br>2110~2155                       | 824~849<br>869~894                           | 880~915<br>925~960                           |
| ARFCN range                        | UL: 9612~9888<br>DL: 10562~10838             | UL: 9262~9538<br>DL: 9662~9938               | UL: 1312~1513<br>DL: 1537~1738               | UL: 4132~4233<br>DL: 4357~4458               | UL: 2712~2868<br>DL: 2937~3088               |
| Tx/Rx spacing                      | 190MHz                                       | 80MHz                                        | 400MHz                                       | 45MHz                                        | 45MHz                                        |
| Mod. Bit rate/<br>Bit Period       | 42.2Mbps(DL)<br>5.42Mbps(UL)                 | 42.2Mbps(DL)<br>5.42Mbps(UL)                 | 42.2Mbps(DL)<br>5.42Mbps(UL)                 | 42.2Mbps(DL)<br>5.42Mbps(UL)                 | 42.2Mbps(DL)<br>5.42Mbps(UL)                 |
| Time Slot Period/<br>Frame Period  | WCDMA<br>10ms/0.667ms<br>HSPA<br>2ms/0.667ms | WCDMA<br>10ms/0.667ms<br>HSPA<br>2ms/0.667ms | WCDMA<br>10ms/0.667ms<br>HSPA<br>2ms/0.667ms | WCDMA<br>10ms/0.667ms<br>HSPA<br>2ms/0.667ms | WCDMA<br>10ms/0.667ms<br>HSPA<br>2ms/0.667ms |
| Modulation                         | QPSK<br>16QAM<br>64QAM                       | QPSK<br>16QAM<br>64QAM                       | QPSK<br>16QAM<br>64QAM                       | QPSK<br>16QAM<br>64QAM                       | QPSK<br>16QAM<br>64QAM                       |
| MS Power<br>(dBm)                  | 25.7 ~ -49(↓)                                | 25.7 ~ -49(↓)                                | 25.7 ~ -49(↓)                                | 25.7 ~ -49(↓)                                | 25.7 ~ -49(↓)                                |
| Power Class                        | 3(max+24dBm)                                 | 3(max+24dBm)                                 | 3(max+24dBm)                                 | 3(max+24dBm)                                 | 3(max+24dBm)                                 |
| Sensitivity                        | -106dBm                                      | -104dBm                                      | -106dBm                                      | -104dBm                                      | -103dBm                                      |

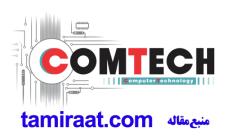

## 2-4. LTE General Specification

| Item                                  | LTE Band1       | LTE Band2        | LTE Band3        | LTE Band4        |
|---------------------------------------|-----------------|------------------|------------------|------------------|
| Freq. Band[MHz]                       | 1920~1980       | 1850~1910        | 1710~1785        | 1710~1755        |
| Uplink/Downlink                       | 2110~2170       | 1930~1990        | 1805~1880        | 2110~2155        |
| ARFCN range                           | UL:18000~18599  | UL:18600~19199   | UL:19200~19949   | UL:19950~20399   |
| ARECINITALINE                         | DL:0~599        | DL:600~1199      | DL:1200~1949     | DL:1950~2399     |
| Tx/Rx spacing<br>(MHz)                | 190             | 80               | 95               | 400              |
| Channel Bandwidth<br>(MHz)            | 5/10/15/20      | 1.4/3/5/10/15/20 | 1.4/3/5/10/15/20 | 1.4/3/5/10/15/20 |
| Modulation                            | QPSK,16/64QAM   | QPSK,16/64QAM    | QPSK,16/64QAM    | QPSK,16/64QAM    |
| Modulation                            | 256QAM(DL only) | 256QAM(DL only)  | 256QAM(DL only)  | 256QAM(DL only)  |
| MS Power (dBm)                        | 25.7~-39(↓)     | 25.7~-39(↓)      | 25.7~-39(↓)      | 25.7~-39(↓)      |
| Sensitivity (QPSK, BW<br>10MHz) (dBm) | -96.3           | -94.3            | -93.3            | -96.3            |

| Item                                | LTE Band5                        | LTE Band7                        | LTE Band8                        | LTE Band17                       |
|-------------------------------------|----------------------------------|----------------------------------|----------------------------------|----------------------------------|
| Freq. Band[MHz]                     | 824~849                          | 2500~2570                        | 880~915                          | 704~716                          |
| Uplink/Downlink                     | 869~894                          | 2620~2690                        | 925~960                          | 734~746                          |
| ARFCN range                         | UL:20400~20649<br>DL:2400~2649   | UL:20750~21449<br>DL:2750~3449   | UL:21450-21799<br>DL:3450-3799   | UL:23730~23849<br>DL:5730~5849   |
| Tx/Rx spacing<br>(MHz)              | 45                               | 120                              | 45                               | 30                               |
| Channel Bandwidth<br>(MHz)          | 1.4/3/5/10                       | 5/10/15/20                       | 1.4/3/5/10                       | 5/10                             |
| Modulation                          | QPSK,16/64QAM<br>256QAM(DL only) | QPSK,16/64QAM<br>256QAM(DL only) | QPSK,16/64QAM<br>256QAM(DL only) | QPSK,16/64QAM<br>256QAM(DL only) |
| MS Power (dBm)                      | 25.7~-39(↓)                      | 25.7~-39(↓)                      | 25.7~-39(↓)                      | 25.7~-39(↓)                      |
| Sensitivity(QPSK, BW<br>10MHz)(dBm) | -94.3                            | -94.3                            | -93.3                            | -93.3                            |

Confidential and proprietary-the contents in this service guide subject to change without prior notice

| Item                                  | LTE Band20                       | LTE Band38                       | LTE Band40                       | LTE Band41                       |
|---------------------------------------|----------------------------------|----------------------------------|----------------------------------|----------------------------------|
| Freq. Band[MHz]<br>Uplink/Downlink    | 832~862<br>791~821               | 2570~2620                        | 2300~2400                        | 2496~2690                        |
| ARFCN range                           | UL:24150~24449<br>DL:6150~6449   | UL/DL:37750 ~ 38249              | UL/DL:38650 ~ 39649              | UL/DL:39650 ~ 41589              |
| Tx/Rx spacing (MHz)                   | -41                              | 0                                | 0                                | 0                                |
| Channel Bandwidth<br>(MHz)            | 5/10/15/20                       | 5/10/15/20                       | 5/10/15/20                       | 5/10/15/20                       |
| Modulation                            | QPSK,16/64QAM<br>256QAM(DL only) | QPSK,16/64QAM<br>256QAM(DL only) | QPSK,16/64QAM<br>256QAM(DL only) | QPSK,16/64QAM<br>256QAM(DL only) |
| MS Power (dBm)                        | 25.7~-39(↓)                      | 25.7~-39(↓)                      | 25.7~-39(↓)                      | 25.7~-39(↓)                      |
| Sensitivity (QPSK, BW<br>10MHz) (dBm) | -93.3                            | -96.3                            | -96.3                            | -94.3                            |

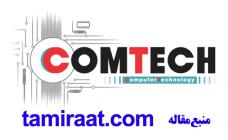

## **3. Product Function**

#### **Main Function**

| ltem      | Description                                                                                                 |
|-----------|----------------------------------------------------------------------------------------------------|
| OS        | Android P OS V9.0                                                                                           |
| RF        |                                                                                                    |
|           | 3000mAh                                                                                                    |
| Base Band | OCTA core (1.6GHz Dual + 1.35GHz Hexa)                                                                      |
| Other RF  | GPS, Glonass, Beidou, Galileo, BT5.0, USB 2.0, WIFI 802.11 b/g/n(2.4G),<br>FM Radio                         |
| Camera    | Rear : Dual Camera (Wide : 13M Dual A/F, F1.9 & Tele : 5M, F/F, F2.2 ) with LED Flash Front : 8MP CMOS 1/4" |
| LCD       | 5.83", HD+, 1560x720                                                                                        |
| RAM       | 3GB                                                                                                    |
| Storage   | 32GB                                                                                                    |
| Sensor    | Accelerometer, Gyro Sensor, Geomagnetic Sensor, Hall Sensor, Proximity Sensor                               |
| Accessory | Charger: 5V/2A (AFC: 9V/1.67A)<br>Data cable: 3.2pi, 0.8m(Type C/ USB-A)<br>Ear phone: 3.5pi, 4pin          |

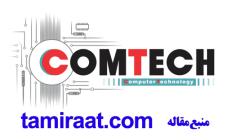

#### 6-1. S/W Update

#### 6-1-1. Preparation

- S/W Update program : Fenrir 5.17.xxxx
- Mobile Phone
- Data Cable

#### **\* Settings**

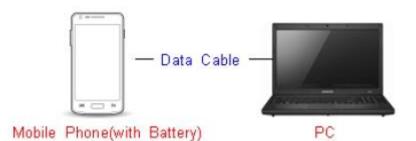

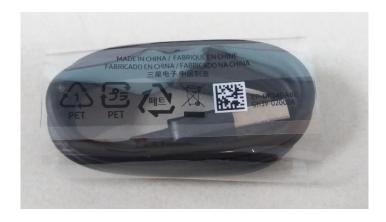

Data Cable : GH39-02002A

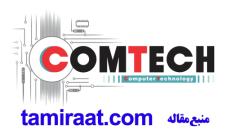

#### 6-1-2. How to use 'Fenrir' S/W update program.

1) Launch Fenrir by clicking on the icon on the desktop

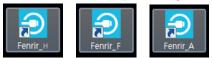

- SVH (Fenrir\_Home) : It uses Home binary which does not have user data area in the memory when flashed to a device. (Keep user data)

- SVC (Fenrir\_Factory) : It uses Factory binary which erases all user data in the memory when flashed to a device. (Clear user data)

- SVA (Fenrir\_All) : It uses Factory and Home binaries. you can download Home and Factory binary in a PC(but requires double HDD storage and NW traffic)

#### 2) Input ID & password

\* You need to reset the ID information in case of PC change and format and repair, hard disk change

| ⊕ Fenrir                                                            |                  | ×                    |
|---------------------------------------------------------------------|------------------|----------------------|
| Input the ID and password registered to the SAMSUNG Fenrir service. | ID:<br>Password: |                      |
|                                                                     |                  | Proxy<br>Login Close |

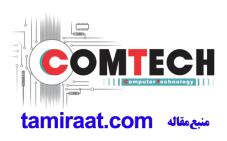

3) Ensure device has sufficient charge (at least 20%) to start firmware update.

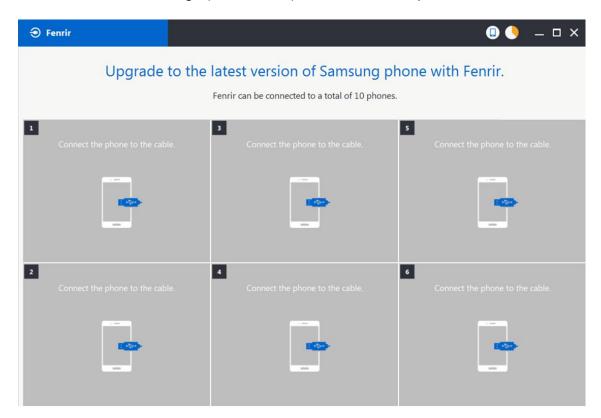

- 4) Connect the device to PC via data cable.
- 5) Upon USB connection, you will be presented with below screen.

| Fenrir                                                                                                    |                                      | N 🗊 🌖 🗕 🗆 X                          |  |  |  |  |
|----------------------------------------------------------------------------------------------------|--------------------------------------|--------------------------------------|--|--|--|--|
| Upgrade to the latest version of Samsung phone with Fenrir.<br>Fenrir can be connected to a total of 10 phones. |                                      |                                      |  |  |  |  |
| 1<br>Connecting to phone.                                                                                       | 3<br>Connect the phone to the cable. | S Connect the phone to the cable.    |  |  |  |  |
|                                                                                                    |                                      |                                      |  |  |  |  |
| 2<br>Connect the phone to the ca                                                                                | 4 Connect the phone to the cable.    | 6<br>Connect the phone to the cable. |  |  |  |  |
|                                                                                                    |                                      |                                      |  |  |  |  |

Confidential and proprietary-the contents in this service guide subject to change without prior notice

6) Once device is detected, you will be presented with below screen. To update S/W, select "S/W Update" or to exit select "SVC Connection". If you select "SVC Connection", only Fenrir connection history (record) will be stored in the FUS server to support warranty validation. (This is known as "Service Connection" history)

| € Fenrir                                                                                                    |                                                                                  | □ 🌖 🗕 🗆 ×                            |
|----------------------------------------------------------------------------------------------------|----------------------------------------------------------------------------------|--------------------------------------|
| Upgrade                                                                                                    | to the latest version of Samsung<br>Fenrir can be connected to a total of 10 pho |                                      |
| 1<br>Update to the latest version<br>D1222165300gL2<br>XSG (3579 ) (<br>Sudawy Notek (SM-NS50F)<br>Nugat(Android 7.1.1)<br>Night/Android 7.1.1)<br>Night/Android 7.1.1)<br>Will begin after 8 seconds<br>SVC Connection S/W 1 | XM28QKG/N95                                                                      | Connect the phone to the cable.      |
| 2<br>Connect the phone to the cab                                                                                                    | e. Connect the phone to the cable.                                               | 6<br>Connect the phone to the cable. |

7) Once Fenrir starts, application will display the below screen. And select the Start button & Agree button.

| All data will be erased from the phone during<br>the upgrade.<br>Will you continue?<br>Do not disconnect phone. | ■ Fenrir Service terms and conditions. * Information about caution regarding data loss You are about to commence the upgrade of your mobile device software using Fenrir.All files and data on your mobile device must be backed up by you before continuing. You understand that use of Fenrir to upgrade your device's software may result in the loss of your files and data.Samsung and authorised third parties, where "Fenrir" is installed, shall not be liable for the loss of any files or data stored on your mobile device as a result of this |
|----------------------------------------------------------------------------------------------------|----------------------------------------------------------------------------------------------------|
| < Cancel Start >                                                                                                | < Cancel Agree >                                                                                                    |

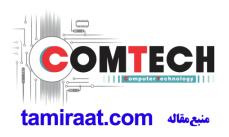

8) The status circle increases as the update installs. The update process takes approximately 5-10 minutes to complete. Do not disconnect the device from USB during processing.

| Fenrir                                                                                                    |                                                                                         | 💷 🌖 🗕 🗆 ×                         |
|----------------------------------------------------------------------------------------------------|-----------------------------------------------------------------------------------------|-----------------------------------|
| Upgrade                                                                                                    | to the latest version of Samsung ph<br>Fenrir can be connected to a total of 10 phones. |                                   |
| 1<br>Running upgrade<br>Do not disconnect phone.<br>D1222165552ygx<br>XSG 3579<br>Galay Notel (SM: N050F)<br>Nougat(Ardioid 7.1.1)<br>N5507XU28QKG/N950FXXU2 |                                                                                         | S Connect the phone to the cable. |
| 2<br>Connect the phone to the cab                                                                                                    | e. Connect the phone to the cable.                                                      | Connect the phone to the cable.   |

9) Once complete, application will present the below screen indicating update complete. Click Ok and detach device from USB.

| Fenrir                                                                                                    |                                                                                       | □ 🌖 🗕 🗆 ×                         |
|----------------------------------------------------------------------------------------------------|---------------------------------------------------------------------------------------|-----------------------------------|
| Upgrade                                                                                                    | to the latest version of Samsung p<br>Fenrir can be connected to a total of 10 phones |                                   |
| 1<br>Upgrade finished.<br>Disconnect phone.<br>D1222165552ygx<br>XSG 35797<br>Galaya Notes (M-N950F)<br>Nougat(Android 7.1.1)<br>Nospir/X0128Q/KG/N950F)X0121<br>OK > |                                                                                       | S Connect the phone to the cable. |
| 2<br>Connect the phone to the cabl                                                                                                    | e. Connect the phone to the cable.                                                    | Connect the phone to the cable.   |

Confidential and proprietary-the contents in this service guide subject to change without prior notice

#### 6-2. How to use 'Odin' program

S/W Update via Fenrir is mandatory.Below is the method to use 'Odin' program in any specific case.

## 6-2-1. Preparation

- Installation program : Odin3 v3.13.2.exe or above
- Mobile Phone
- Data Cable
- S/W Binary files (downloaded from GSPN)

#### **※** Settings

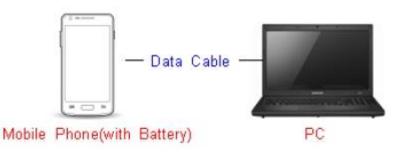

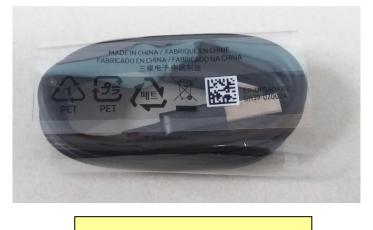

Data Cable : GH39-02002A

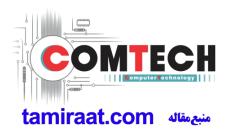

#### 6-2-2. S/W Installation Program (Downloader program)

Open up the S/W Installation Program by executing the "Odin3 v3.13.2.exe"

| 📮 Odin3 v3.13                                                           |                                                                                                    |
|-------------------------------------------------------------------------|----------------------------------------------------------------------------------------------------|
| Odin3                                                                   |                                                                                                    |
|                                                                         |                                                                                                    |
| ID:COM                                                                  |                                                                                                    |
|                                                                         |                                                                                                    |
| Log Options Pit                                                         | Tips - How to download HOME binary<br>OLD model : Download one binary "(BUILD_VER)_XXX_HOME.tar.md5"<br>ex) G925FXXU3DPA5_G925F0XA3DPA5_G925FXXU3DPA5_HOME.tar.md5<br>NEW model : Download BL + AP + CP + HOME_CSC |
|                                                                         | BL                                                                                                    |
|                                                                         | AP                                                                                                    |
|                                                                         | СР                                                                                                    |
|                                                                         | CSC                                                                                                    |
|                                                                         | USERDATA                                                                                                    |
|                                                                         | Mass D/L ►                                                                                                    |
|                                                                         | Start Reset Exit                                                                                                    |
| Odin Community : <u>http://mobilerndhub.sec.samsung.net/hub/site/od</u> | lin/                                                                                                    |

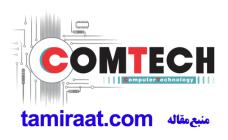

- 1. Enable the check mark by click on the following options
- Check Auto Reboot, F. Reset Time, Nand Erase
- Check BL, AP, CP, CSC Files
- \* Note : "Odin v3.13.2 or above" checks MD5 checksum just after file selection.

| 📮 Odin3 v3.13                                                           |                                                                                                    |
|-------------------------------------------------------------------------|----------------------------------------------------------------------------------------------------|
| Odin3                                                                   |                                                                                                    |
|                                                                         |                                                                                                    |
|                                                                         |                                                                                                    |
| ID:COM                                                                  |                                                                                                    |
|                                                                         |                                                                                                    |
| Log Options Pit                                                         | Tips - How to download HOME binary<br>OLD model : Download one binary "(BUILD_VER)_XXX_HOME.tar.md5"<br>ex) G925FXXU3DPA5_G925FOXA3DPA5_G925FXXU3DPA5_HOME.tar.md5<br>NEW model : Download BL + AP + CP + HOME_CSC |
| <ul> <li>Nand Erase</li> <li>Re-Partition</li> </ul>                    | BL 3960FXXU1ARB7_CL13087450_QB17004700_REV01_user_low_ship.tar.md5                                                                                                    |
| ✓ F. Reset Time                                                         | XXU1ARB7_CL13087450_QB17004700_REV01_user_low_ship_meta.tar.md5                                                                                                    |
| DeviceInfo                                                              | CP #HDILd2I#CP_G960FXXU1ARB7_CL717541_QB8985489_SIGNED.tar.md5                                                                                                    |
|                                                                         | CSC 960FOXM1ARB7_CL13087450_QB17004700_REV01_user_low_ship.tar.md5                                                                                                    |
|                                                                         | USERDATA                                                                                                    |
| AutoStart -  Reboot download if possible                                | Mass D/L ►                                                                                                    |
|                                                                         | Start Reset Exit                                                                                                    |
| Odin Community : <u>http://mobilerndhub.sec.samsung.net/hub/site/od</u> | lin/                                                                                                    |

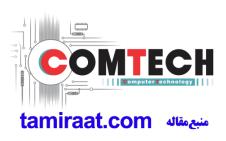

- 2. Enter into Download Mode
- To enter into Download Mode, insert USB cable into Smart phone and connect to computer And pressing Volume Down + UP button simultaneously followed by pressing Volume up button as a direction of the phone.

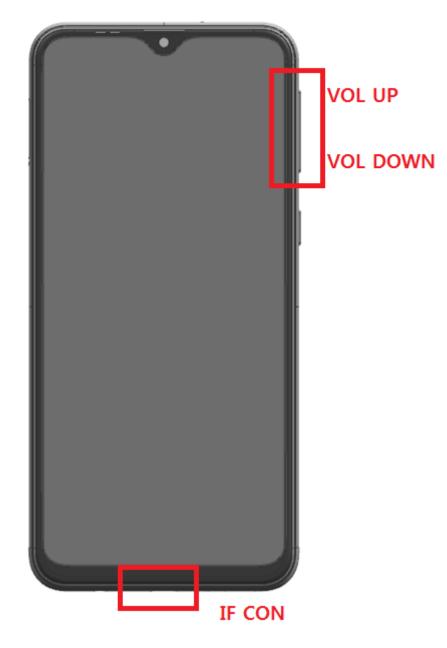

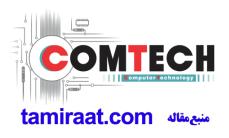

3. Connect the device to PC via Data Cable.

Make sure that the one of communication ports [ID:COM] box is highlighted in sky blue. The device is now connected with the PC and ready to download the binary files in it.

| 📮 Odina v3.13                                                                                                    |                                                                                                    |
|----------------------------------------------------------------------------------------------------|----------------------------------------------------------------------------------------------------|
| Odin3                                                                                                    |                                                                                                    |
|                                                                                                    |                                                                                                    |
| ID:COM                                                                                                    |                                                                                                    |
| 0:[COM3]                                                                                                    |                                                                                                    |
| Log Options Pit<br><pre>     COSM&gt; Please wait     </pre> <pre>     COSM&gt; Checking MD5 finished Sucessfully     </pre>                              | Tips - How to download HOME binary<br>OLD model : Download one binary "(BUILD_VER)_XXX_HOME.tar.md5"<br>ex) G925FXXU3DPA5_G925FOXA3DPA5_G925FXXU3DPA5_HOME.tar.md5<br>NEW model : Download BL + AP + CP + HOME_CSC |
| <pre><osm> Leave CS <osm> Enter CS for MD5 <osm> Enter CS for MD5 <osm> Check MD5 Do not unplug the cable</osm></osm></osm></osm></pre>                   | BL 3960FXXU1ARB7_CL13087450_QB17004700_REV01_user_low_ship.tar.md5                                                                                                    |
| <osm> Please wait <osm> Checking MD5 finished Sucessfully <osm> Leave CS</osm></osm></osm>                                                                | AP XXU1ARB7_CL13087450_QB17004700_REV01_user_low_ship_meta.tar.md5                                                                                                    |
| <osm> Enter CS for MD5 <osm> Check MD5 Do not unplug the cable <osm> Please wait</osm></osm></osm>                                                        | CP #비미너리♥CP_G960FXXU1ARB7_CL717541_QB8985489_SIGNED.tar.md5                                                                                                    |
| <pre><osm> Checking MD5 finished Sucessfully<br/><osm> Leave CS<br/><osm> Enter CS for MD5</osm></osm></osm></pre>                                        | CSC 960FOXM1ARB7_CL13087450_QB17004700_REV01_user_low_ship.tar.md5                                                                                                    |
| <osm> Check MD5 Do not unplug the cable <osm> Please wait <osm> Checking MD5 finished Sucessfully</osm></osm></osm>                                       | USERDATA                                                                                                    |
| <pre><osm> CiteWing MDS initialized Successfully<br/><osm> Leave CS<br/><id:0 003=""> Added!!<br/><id:0 003=""> Removed!!</id:0></id:0></osm></osm></pre> | Mass D/L                                                                                                    |
| <d:0 003=""> Added!!</d:0>                                                                                                    | Start Reset Exit                                                                                                    |
| Odin Community : <u>http://mobilerndhub.sec.samsung.net/hub/site/od</u>                                                                                   | in/                                                                                                    |

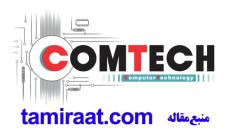

4. Start downloading the binary files into the device by clicking Start button on the screen.

The green colored "PASS!" sign will appear on the upper-left box if the binary files have been successfully downloaded into the device.

| 쿠 Odin3 v3.13                                                                                                    |           |                                                                                                    |
|----------------------------------------------------------------------------------------------------|-----------|----------------------------------------------------------------------------------------------------|
| Odin3                                                                                                    |           |                                                                                                    |
| PASS!                                                                                                    |           |                                                                                                    |
| ID:COM                                                                                                    |           |                                                                                                    |
|                                                                                                    |           |                                                                                                    |
|                                                                                                    | Tips      | ps - How to download HOME binary                                                                                                    |
| Log Options Pit                                                                                                    |           | OLD model : Download one binary "(BUILD_VER)_XXX_HOME.tar.md5"                                                                                                    |
| <pre><id:0 003=""> system.img <id:0 003=""> vendor.img <id:0 003=""> demdbg.img <id:0 003=""> userdata.img <id:0 003=""> modem.bin <id:0 003=""> Transmission Complete</id:0></id:0></id:0></id:0></id:0></id:0></pre> |           | ex) G925FXXU3DPA5_G925FXXU3DPA5_G925FXXU3DPA5_HOME.tar.md5<br>NEW model : Download BL + AP + CP + HOME_CSC<br>BL \$960FXXU1ARB7_CL13087450_QB17004700_REV01_user_low_ship.tar.md5 |
| <id:0 003=""> Now Writing Please wait about 2 minutes<br/><id:0 003=""> Receive Response from boot-loader</id:0></id:0>                                                                                                |           | XXU1ARB7_CL13087450_QB17004700_REV01_user_low_ship_meta.tar.md5                                                                                                    |
| <id:0 003=""> modem_debug.bin<br/><id:0 003=""> Transmission Complete<br/><id:0 003=""> Now Writing Please wait about 2 minutes</id:0></id:0></id:0>                                                                   |           | CP #HOIL121#CP_G960FXXU1AR87_CL717541_Q88985489_SIGNED.tar.md5                                                                                                    |
| <id:0 003=""> Receive Response from boot-loader<br/><id:0 003=""> cache.img<br/><id:0 003=""> omr.img</id:0></id:0></id:0>                                                                                             |           | CSC 960FOXM1ARB7_CL13087450_QB17004700_REV01_user_low_ship.tar.md5                                                                                                    |
| <id:0 003=""> odm.img<br/><id:0 003=""> hidden.img</id:0></id:0>                                                                                                    |           | USERDATA                                                                                                    |
| <id:0 003=""> RQT_CLOSE !!<br/><id:0 003=""> RES OK !!<br/><id:0 003=""> Remain Port 0<br/><id:0 003=""> Removed!!</id:0></id:0></id:0></id:0>                                                                         | =         | Mass D/L ►                                                                                                    |
| <osm> All threads completed. (succeed 1 / failed 0)</osm>                                                                                                    | •         | Start Reset Exit                                                                                                    |
| Odin Community : <u>http://mobilerndhub.sec.samsung.net/hub/s</u>                                                                                                    | ite/odin/ |                                                                                                    |

5. Disconnect the device from the Data cable.

6. Once the device boots up, you can check the version of the binary file or name by pressing the following code in sequence; **\*#1234#** 

You can perform Factory data Reset by Settings  $\rightarrow$  General Management  $\rightarrow$  Reset

#### **\*** Caution. Never disconnect during the S/W downloading.

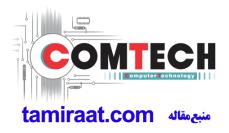

### 6-3. IMEI writing

#### 6-3-1. Preparation

- New IMEI writing Program has been released.
- Supported Model : Models which CAB files are uploaded on HHPsvc INI File category, instead of ini file.
- Refer to below IMEI writing procedure.

#### - H/W

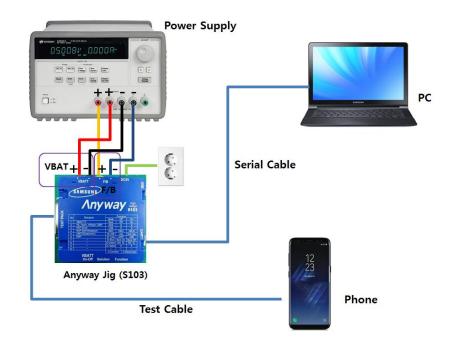

#### - S/W

| ① Library Install | To use Daseul, library files should be installed.<br>Refer to SVC Bulletin<br>"(11-82) Daseul (New IMEI writing Program) Library Install guide_rev1.0"                                                    |
|-------------------|----------------------------------------------------------------------------------------------------|
| 2 Launcher        | DASEUL_SVC_Launcher_v3.0.12 or higher<br>-Uploaded on HHPsvc Notice                                                                                                    |
| ③ Runtime File    | <ol> <li>DASEUL_IMEI_ALL_Runtime_3.1.348.0_r00519.CAB or higher</li> <li>-Uploaded on HHPsvc Notice</li> <li>Make 'SM-A202F' folder at the same position with<br/>launcher &amp; Runtime file.</li> </ol> |
|                   | DASEUL_IMEL_ALL_Runtime_3.1.348.0_r00519.CAB         A DASEUL_Launcher_v4.0.0.exe         SM-G960F_SS(CSC)_IMEL_Ver_3.1.343.10.CAB                                                                        |
| ④Model File       | Copy Model File under the 'SM-A202F' folder                                                                                                    |

Confidential and proprietary-the contents in this service guide subject to change without prior notice

## 6-3-2. IMEI writing Process

| 1. Run DASEUL_SVC_La                                                                                                    |                                 |
|----------------------------------------------------------------------------------------------------|---------------------------------|
| 2. Select Service Mode                                                                                                    |                                 |
| A DASEUL Launcher for Service Ver 3.0.10                                                                                       | 22                              |
| < Launcher Status >                                                                                                    | MDDE : Service -                |
| No. Processing  1 ::: Start Normal Mode for Service :::                                                                        | Status<br>Complete              |
| - Select: Extract Process-                                                                                                    |                                 |
| SMD F/T       PBA F/T       Calibration       CAL 2nd       Fnal Auto       Fnal 2nd       IMEI       WLAN       GPS       B T | Extract & Run                   |
| 3. Click and Select for<br>A DASEUL Launcher for Service Ver 3.0.10<br>< Launcher Status >                                     | older where the Launcher exists |
| No. Processing                                                                                                    | MODE : Service -<br>Status      |
| 1 ::: Start Normal Mode for Service :::                                                                                        | Complete                        |
| 물더 찾아보기<br>Select Model Path                                                                                                   |                                 |
| Select Extract Process<br>[MODEL]<br>Runtime<br>SMD F/T<br>Calibration<br>CAL 2nd<br>Final Auto<br>Final Auto<br>GoPS<br>B T   |                                 |
|                                                                                                    | Extract & Run Cose              |

Confidential and proprietary-the contents in this service guide subject to change without prior notice

| MODE : Service +                                                                                                    |
|----------------------------------------------------------------------------------------------------|
| etc. Extract Trees Model Name       Sustain Sustain         SND FYT       Sustain Sustain         SND FYT       Sustain Sustain         SUSU       Su                                                                                                    |
| I Model Name       Settem Setting         SMD F/T       Settem Setting         SMD F/T       Calibration         SMD F/T       Calibration         SMD F/T       Calibration         SMD F/T       Calibration         SMD F/T       Calibration         SMD F/T       Calibration         SMD F/T       Calibration         SMD F/T       Calibration         SMD F/T       Calibration         SMD F/T       Calibration         Final Auto       Calibration         Sintal Auto       Calibration         Sintal Auto       Calibration         Sintal Auto       Calibration         Sintal Auto       Calibration         Sintal Auto       Calibration         Sintal Auto       Calibration         Sintal Auto       Calibration         Sintal Auto       Calibration         Sintal Auto       Calibration         Sintal Auto       Sintal Auto         Sintal Auto       Sintal Auto         Sintal Auto       Complete         Sintal Auto       Complete         Sintal Auto       Complete         Sintal Auto       Complete         Sintrating DASCIL_Run                                                                                                    |
| I MODEL J       Wodel Name       Statum Settline         SND F/T       Final Auto       Final Auto         Calibration       Extract & Run       Cose         Check IMEI and click System Settling       Extract & Run       Cose         Check IMEI and click System Settling       Final Auto       Final Auto         Check IMEI and click System Settling       Cose       Cose         Check IMEI and click System Settling       Cose       Cose         Check IMEI and click System Settling       Cose       Cose         Check IMEI and click System Settling       Cose       Cose         Check IMEI and click System Settling       Cose       Cose         Check IMEI and click System Settling       Cose       Cose         Check IMEI and click System Settling       Cose       Cose         Check IMEI and click System Settling       Cose       Cose         Check IMEI and click System Settling       Cose       Cose         Check IMEI and click System Settling       Cose       Cose         Cose       Cose       Cose       Cose         Cose       Cose       Cose       Cose         Cose       Cose       Cose       Cose         Cose       Cose       Cose       Cose                                                                                                    |
| I MODEL J       Wodel Name       Statum Settline         SND F/T       Final Auto       Final Auto         Calibration       Extract & Run       Cose         Check IMEI and click System Settling       Extract & Run       Cose         Check IMEI and click System Settling       Final Auto       Final Auto         Check IMEI and click System Settling       Cose       Cose         Check IMEI and click System Settling       Cose       Cose         Check IMEI and click System Settling       Cose       Cose         Check IMEI and click System Settling       Cose       Cose         Check IMEI and click System Settling       Cose       Cose         Check IMEI and click System Settling       Cose       Cose         Check IMEI and click System Settling       Cose       Cose         Check IMEI and click System Settling       Cose       Cose         Check IMEI and click System Settling       Cose       Cose         Check IMEI and click System Settling       Cose       Cose         Cose       Cose       Cose       Cose         Cose       Cose       Cose       Cose         Cose       Cose       Cose       Cose         Cose       Cose       Cose       Cose                                                                                                    |
| I MODEL J       Wodel Name       Statum Settline         SND F/T       Final Auto       Final Auto         Calibration       Extract & Run       Cose         Check IMEI and click System Settling       Extract & Run       Cose         Check IMEI and click System Settling       Final Auto       Final Auto         Check IMEI and click System Settling       Cose       Cose         Check IMEI and click System Settling       Cose       Cose         Check IMEI and click System Settling       Cose       Cose         Check IMEI and click System Settling       Cose       Cose         Check IMEI and click System Settling       Cose       Cose         Check IMEI and click System Settling       Cose       Cose         Check IMEI and click System Settling       Cose       Cose         Check IMEI and click System Settling       Cose       Cose         Check IMEI and click System Settling       Cose       Cose         Check IMEI and click System Settling       Cose       Cose         Cose       Cose       Cose       Cose         Cose       Cose       Cose       Cose         Cose       Cose       Cose       Cose         Cose       Cose       Cose       Cose                                                                                                    |
| I Model Name       Settem Setting         SMD F/T       Settem Setting         SMD F/T       Calibration         SMD F/T       Calibration         SMD F/T       Calibration         SMD F/T       Calibration         SMD F/T       Calibration         SMD F/T       Calibration         SMD F/T       Calibration         SMD F/T       Calibration         SMD F/T       Calibration         SMD F/T       Calibration         Final Auto       Calibration         Sintal Auto       Calibration         Sintal Auto       Calibration         Sintal Auto       Calibration         Sintal Auto       Calibration         Sintal Auto       Calibration         Sintal Auto       Calibration         Sintal Auto       Calibration         Sintal Auto       Calibration         Sintal Auto       Calibration         Sintal Auto       Sintal Auto         Sintal Auto       Sintal Auto         Sintal Auto       Complete         Sintal Auto       Complete         Sintal Auto       Complete         Sintal Auto       Complete         Sintrating DASCIL_Run                                                                                                    |
| Finduction       Image: Service Ver 30.10         Check IMEI and click System Setting         Ince you setup the setting, you don t have to do it again, unless there is change.         momenter for Service Ver 30.10         Descend run of the IMEI program, check IMEI and click Extract & Run.         Descend run of the IMEI program, check IMEI and click Extract & Run.         Descend run of the IMEI program, check IMEI and click Extract & Run.         Descend run of the IMEI program, check IMEI and click Extract & Run.         Descend run of the IMEI program, check IMEI and click Extract & Run.         Descend run of the IMEI program, check IMEI and click Extract & Run.         Descend run of the IMEI program, check IMEI and click Extract & Run.         Descend run of the IMEI program, check IMEI and click Extract & Run.         Descend run of the IMEI program, check IMEI and click Extract & Run.         Descend run of the IMEI program, check IMEI and click Extract & Run.         Descend run of the IMEI program is run is review         No Processing       Status         1       Kil rogram         2       Complete         3       Extracting DASCUL_Runtime_Ver_3.1.126.2.CAB File complete                                                                                                    |
| SMD F/T         PBA F/T         Calibration         Final And         Final And         Calibration         Complete         Detecting DASEUL_Function         Final And         Final And         Final And         Complete         Setup Kingtong DASEUL_Function         Final And         Final And         Calibration         Final And         Complete         Setup Kingtong DASEUL_Function         A Detectong DASEUL_Function         Complete         Setup Kingtong DASEUL_Funtre_Ver_3.1.126-2.CAB Fi                                                                                                    |
| PBA F/T                                                                                                    |
| PBA F/T         Calbaton         CAL 2nd         Final Auto         Final Auto         Final Auto         Final Auto         Final Auto         Final Auto         Final Auto         Final Auto         IMEL         MEL         WLAN         GPS         B T         Check IMEI and click System Setting         Check IMEI and click System Setting         nce you setup the setting, you don t have to do it again, unless there is change.         m second run of the IMEI program, check IMEI and click Extract & Run.         NAEUL Launcher for Service Ver 3030         Examples         No         Processng         1 Kil Program         2 Greate DASEUL Function         1 Kil Program         2 Greate DASEUL Function         1 Kil Program         2 Greate DASEUL Function         2 Greate DASEUL Function                                                                                                    |
| Calibration CAL 2nd Final Auto Final Auto Get HY7000_COMMON(CSC166]_IMEL_Ver_3.1.99.8.CA8 IMEL UNLAW Get S T Check IMEI and click System Setting Check IMEI and click System Setting These you setup the setting, you don t have to do it again, unless there is change. These you setup the setting, you don t have to do it again, unless there is change. These you setup the setting, you don t have to do it again, unless there is change. These you setup the setting the image of the image of              |
| Final Auto   Final 2nd   IMEL   GT-H7000_COMMON(CSC166)_IMEL/Ver_3.1.99.8.CAB   WLAN GPS B T Extract & Run Check IMEI and click System Setting Check IMEI and click System Setting nce you setup the setting, you don t have to do it again, unless there is change. m second run of the IMEI program, check IMEI and click Extract & Run. ASEUL Luncher for Service Ver 3.0.10 No. Processing Status MODE: Service No. Processing Status Status </td                                                                                                    |
| Final 2nd       Immediately the setting         IMEL       GT-H7000_COMMON((SSC186)_IMEL_Ver_3.1.99.8.CAB         WILAN       GPS         BT       Extract & Run         Check IMEI and click System Setting         Check IMEI and click System Setting         nce you setup the setting, you don t have to do it again, unless there is change.         m second run of the IMEI program, check IMEI and click Extract & Run.         NASEUL Launcher for Service Ver 30.10         Launcher Status >         MODE :         Service         1         MI Program         2. Orset DASEUL Directory         3       Extracting DASEUL_Runtme_Ver_3.1.126.2.CAB Fle                                                                                                    |
| IMEE       GT-N7000_COMMON((CSCL6G)_IMEL_Ver_3.1.99.8.CAB         WLAN       Extract & Run         GPS       Extract & Run         B T       Extract & Run         Cbeck IMEI and click System Setting         Check IMEI and click System Setting         nce you setup the setting, you don t have to do it again, unless there is change.         m second run of the IMEI program, check IMEI and click Extract & Run.         NASEUL Launcher for Service Ver 30.10         Launcher Status >         No. Processing         1 Kil Program         2 Oreste DASEUL Directory         3 Extracting DASEUL_Runtme_Ver_3.1.126.2.CAB File Complete                                                                                                    |
| WLAN<br>gPS<br>B T<br>Check IMEI and click System Setting<br>nce you setup the setting, you don t have to do it again, unless there is change.<br>m second run of the IMEI program, check IMEI and click Extract & Run.<br>ASEUL Launcher for Service Ver 30.10<br>Launcher Status > MODE : Service<br>No. Processing Status<br>1 Kil Program<br>2 Grete DASEUL Directory<br>3 Extracting DASEUL_Runtme_Ver_3.1.126.2.CAB File Complete<br>3 Extracting DASEUL_Runtme_Ver_3.1.126.2.CAB File Complete                                                                                                    |
| GPS         B T         Check IMEI and click System Setting         Check IMEI and click System Setting         nce you setup the setting, you don t have to do it again, unless there is change.         m second run of the IMEI program, check IMEI and click Extract & Run.         ASEUL Launcher for Service Ver 3.0.10         Launcher Status >         No. Processing         1 Kil Program         2 Greet DASEUL Directory         3 Extracting DASEUL_Runtime_Ver_3.1.126.2.CAB File Complete                                                                                                    |
| BT<br>Detract & Run Dese<br>Check IMEI and click System Setting<br>the setting, you don t have to do it again, unless there is change.<br>The setting, you don t have to do it again, unless there is change.<br>The setting program, check IMEI and click Extract & Run.<br>ASEUL Launcher for Service Ver 30.10<br>Launcher Status > MODE : Service IMADE : Service IMADE |
| Extract & Run       Close         Check IMEI and click System Setting         nce you setup the setting, you don t have to do it again, unless there is change.         m second run of the IMEI program, check IMEI and click Extract & Run.         DASEUL Launcher for Service Ver 30.10         Launcher Status >         No.       Processing         1       Kill Program         2       Complete         3       Extracting DASEUL_Runtime_Ver_3.1.126.2.CAB File                                                                                                    |
| Check IMEI and click System Setting The setting, you don t have to do it again, unless there is change. The second run of the IMEI program, check IMEI and click Extract & Run. The second run of the IMEI program, check IMEI and click Extract & Run. The second run of the IMEI program, check IMEI and click Extract & Run. The second run of the IMEI program, check IMEI and click Extract & Run. The second run of the IMEI program, check IMEI and click Extract & Run. The second run of the IMEI program complete the second second s              |
| Check IMEI and click System Setting nce you setup the setting, you don t have to do it again, unless there is change. om second run of the IMEI program, check IMEI and click Extract & Run. DASEUL Launcher for Service Ver 3.0.10 Launcher for Service Ver 3.0.10 Launcher Status > MODE : Service No. Processing 1 Kill Program 2 Create DASEUL Directory 3 Extracting DASEUL_Runtime_Ver_3.1.126.2.CAB File Complete                                                                                                    |
| nce you setup the setting, you don t have to do it again, unless there is change.<br>om second run of the IMEI program, check IMEI and click Extract & Run.<br>DASEUL Launcher for Service Ver 3.0.10<br>Launcher Status > MODE : Service •<br>No. Processing Status Complete<br>1 Kill Program Complete<br>2 Create DASEUL Directory Complete<br>3 Extracting DASEUL_Runtime_Ver_3.1.126.2.CAB File Complete                                                                                                    |
| No.     Processing     Status       1     Kill Program     Complete       2     Create DASEUL Directory     Complete       3     Extracting DASEUL_Runtime_Ver_3.1.126.2.CAB File     Complete                                                                                                    |
| 1     Kill Program     Complete       2     Greate DASEUL Directory     Complete       3     Extracting DASEUL_Runtime_Ver_3.1.126.2.CAB File     Complete                                                                                                    |
| 2     Create DASEUL Directory     Complete       3     Extracting DASEUL_Runtime_Ver_3.1.126.2.CAB File     Complete                                                                                                    |
| 3 Extracting DASEUL_Runtime_Ver_3.1.126.2.CAB File Complete                                                                                                    |
| 4 Extracting DASEUL_IMEI_ALL_Component_r00161ing                                                                                                    |
|                                                                                                    |
|                                                                                                    |
|                                                                                                    |
| Felect Extract Process                                                                                                    |
|                                                                                                    |
| Runtime DASEUL_Runtime_Ver_3.1.126.2.CAB                                                                                                    |
| SMD F/T                                                                                                    |
| DBBA F/T                                                                                                    |
| Calibration                                                                                                    |
|                                                                                                    |
|                                                                                                    |
| Final Auto                                                                                                    |
| Final Auto       Final 2nd                                                                                                    |
| Final Auto                                                                                                    |
| I Final 2nd           I final 2nd           I final                                                                                                    |

Confidential and proprietary-the contents in this service guide subject to change without prior notice

| 6. Check IMEI Write / IMEI Check a                                            | and click IMEI SVC & Repair C                  | Dption.                |
|-------------------------------------------------------------------------------|------------------------------------------------|------------------------|
| 🚓 Set System C                                                                | onfiguration                                   | X                      |
| Set System Configuration Dialog.                                              |                                                |                        |
| Test Process Test Condition                                                   | System Config.                                 |                        |
| [Process] [Master] [Slave] Calibration<br>SMD F/T Real CAL Cycle:             | Language Eng                                   | dish Model Information |
| PBA F/T                                                                       |                                                | E(temp)                |
| Calibration                                                                   | e : FDT Line Type 1Pe                          | erson Cell             |
| Calibration 2ND Calibration 2ND Calibration 2ND Calibration 2ND CAL2nd Mode : |                                                | art Cloud Cell         |
| Final Auto 2ND                                                                |                                                | Signal Loss            |
| Final Manual Final Supply RF Signal                                           | by Conduction 😴 🛛 # of Phone 1<br>Start Number | Config.                |
| IMEL Write                                                                    | of UI 1                                        | LOSS                   |
| MDL+2nd Chect                                                                 | Correction Count Start Number 1                | Calibration            |
| MDL Rework                                                                    |                                                | .244.246.156           |
| STA Write                                                                     | SKD Mode                                       | Config.                |
| STA Check                                                                     | MultiSharing(CM                                |                        |
|                                                                               | WLan Developer Mode                            | Collbration            |
| GPS                                                                           | MLan Advanced Separa                           | ating(ADS)             |
| BT IMEI<br>Use RFSM                                                           |                                                | End Band               |
| WLAN Use RFSM<br>Power Off-On before WLAN Use Second F                        |                                                |                        |
| Bluetooth  Save ODS                                                           | Operation Operation                            | RUN Engine Freq.       |
| LCIA Merge Felica<br>Merge 2G3G Block Rad. OQC Reset                          | Cal Condition                                  | SeeLog                 |
| IBI Reset                                                                     |                                                | Repair Option OK       |
| Process Order                                                                 |                                                |                        |
| 7. Check 'SVC , User Ticket No' an                                            | d click OK                                     |                        |
| *                                                                             |                                                |                        |
| IMEI SVC && Repair Option                                                     |                                                | 23                     |
|                                                                               |                                                |                        |
| FTR N/A V Re                                                                  | work N/A 🚽 🗖 Ko                                | rean SVC Write         |
|                                                                               |                                                | rean SVC Write         |
| SVC User Ticket No 🗸                                                          |                                                | cal FOTA Check         |
|                                                                               |                                                | an one check           |
| DEVELOPE                                                                      | pair Board 🗌 SV                                | C Factory Reset        |
|                                                                               |                                                | er detory neset        |
| Romania SVC Arc                                                               | jentina SKD                                    |                        |
|                                                                               |                                                |                        |
|                                                                               |                                                |                        |
|                                                                               | kev                                            |                        |
| Initial PGM(SVC) Tu                                                           | key                                            |                        |
| Initial PGM(SVC) Tu                                                           |                                                |                        |
| Initial PGM(SVC) Tu                                                           | key<br>vakia SVC                               |                        |
| Initial PGM(SVC) Tur ATT Rework Slo                                           |                                                |                        |
| Initial PGM(SVC) Tur ATT Rework Slo IMEI Clear(Factory) GE                    | vakia SVC<br>O 2nd Inspection                  |                        |
| Initial PGM(SVC) Tur ATT Rework Slo IMEI Clear(Factory) GE                    | vakia SVC                                      |                        |
| Initial PGM(SVC) Tur ATT Rework Slo IMEI Clear(Factory) GE                    | vakia SVC<br>O 2nd Inspection                  |                        |
| Initial PGM(SVC) Tur ATT Rework Slo IMEI Clear(Factory) GE                    | vakia SVC<br>O 2nd Inspection                  |                        |
| Initial PGM(SVC) Tur ATT Rework Slo IMEI Clear(Factory) GE                    | vakia SVC<br>O 2nd Inspection                  | OK CANCEL              |
| Initial PGM(SVC) Tur ATT Rework Slo IMEI Clear(Factory) GE                    | vakia SVC<br>O 2nd Inspection                  | OK CANCEL              |
| Initial PGM(SVC) Tur ATT Rework Slo IMEI Clear(Factory) GE                    | vakia SVC<br>O 2nd Inspection                  | OK CANCEL              |

Confidential and proprietary-the contents in this service guide subject to change without prior notice

| Set System Configuration         Set System Colliguration Dulation         Set System Colliguration Dulation         Set System Colliguration Dulation         Set System Colliguration Dulation         Set System Colliguration         Set System Colliguration                                                                                                    | Click 'Hardware Co                                                                                                    | nfig'                                                                                                    |                      |                      |
|----------------------------------------------------------------------------------------------------|----------------------------------------------------------------------------------------------------|----------------------------------------------------------------------------------------------------|----------------------|----------------------|
| First Process       Measter       Silver         Process       Measter       Silver         SND F/T       Calibration       Calibration         SND F/T       Calibration       Calibration         SND F/T       Calibration       Calibration         SND F/T       Calibration       Calibration         Find Atron       Calibration       Calibration         Find Atron       Calibration       Ford         PEC Order       Ford       Calibration         PEC Order       Ford       Calibration         PEC Order       Ford       Calibration         PEC Order       Ford       Calibration         PEC Order       Ford       Calibration         PEC Order       Ford       Calibration         PEC Order       Ford       Spanie         PEC Order       Ford       Spanie         PEC Order       Ford       Calibration         PEC Order       Ford       Spanie         PEC Order       Ford       Calibration         PEC Order       Ford       Calibration         Perf       Devetor       Calibration         Devetor       Devetor       Calibration         De                                                                                                    |                                                                                                    |                                                                                                    | tion                 |                      |
| Processi       Plasteri       Colorador on every         SMD F/T       Edication       Colorador on every         PEA F/T       Edication float       Colorador on every         Peak F/T       Edication float       Colorador on every         Peak F/T       Edication float       Colorador on every         Peak F/T       Edication float       Colorador on every         Peak F/T       Edication float       Colorador on every         Peak F/T       Edication float       Colorador on every         Peak F/T       Edication float       Colorador on every         Peak F/T       Edication float       Signal fly conduction         Peak F/T       Edication float       Signal fly conduction         Peak F/T       Edication float       Signal fly conduction         Peak F/T       Edication float       Signal fly conduction         Peak F/T       Edication float       Signal fly conduction         Peak F/T       Edication float       Signal fly conduction         Peak F/T       Edication float       Signal fly conduction         Peak F/T       Edication float       Signal fly conduction         Peak F/T       Edication float       Signal fly conduction         Peak F/T       Edication float       Sign                                                                                                    |                                                                                                    | and the second second second second second second second second second second second second second second second                                                                                                    | System Config.       |                      |
| SND F/T       Image: Synchronized Synchronized Synchrovide Synchrovide Synchronized Synchronized Synchronize                                                                                                    | in the second second second second second second second second second second second second second second second                                                                                                    | Calibration                                                                                                    |                      |                      |
| PBA F/T<br>Calibration Hode Uyuamic<br>Priod Adv<br>Priod Marual<br>IME Process<br>IMEL Write<br>Priod PE Signal Mode : Signaling<br>IMEL Write<br>Priod PE Signal Mode : Signaling<br>IMEL Read<br>Priod PE Signal Mode : Signaling<br>IMEL Read<br>Priod PE Signal Mode : Signaling<br>IMEL Read<br>Priod PE Signal Mode : Signaling<br>IMEL Read<br>IMEL Read<br>Priod PE Signal Mode : Signaling<br>IMEL Read<br>IMEL Read<br>IMEL READ<br>IMEL READ<br>IMEL RE | Contraction of the second second second second second second second second second second second second second s                                                                                                    |                                                                                                    |                      | Information          |
| Calibration I Calibration Mode: Ormanic V<br>Frail Aute Calibration Mode: Ormanic V<br>Mell Process<br>Mell Oreck<br>Mell Check V<br>Mell Check V<br>Mell Read V<br>Mell Read V                                       |                                                                                                    | 20 🔄 default CA                                                                                                    |                      |                      |
| Find Auto       Image: Control Mode: Operation         PMEI Process       Image: Control Trype         PMEI Write       Image: Control Trype         PMEI Write       Image: Control Trype         PMEI Read       Image: Control Trype         WLAN       Image: Control Trype         PMEI Read       Image: Control Trype         WLAN       Image: Control Trype         PMEI Read       Image: Control Trype         WLAN       Image: Control Trype         PMEI Read       Image: Control Trype         WLAN       Image: Control Trype         PMEI Read       Image: Control Trype         VLAN       Image: Control Trype         PMEI Read       Image: Control Trype         VLAN       Image: Control Trype         PMEI Read       Image: Control Trype         VLAN       Image: Control Trype         PMEI Read       Image: Control Trype         VLAN       Image: Control Trype         VLAN       Image: Control Trype         VLAN       Image: Control Trype         VLAN       Image: Control Trype         VLAN       Image: Control Trype         VLAN       Image: Control Trype         VLAN       Image: Control Trype                                                                                                    |                                                                                                    |                                                                                                    | Line Type Block Cell |                      |
| Final Manual       Image: Signal Mode:       Signal Mode:                                                                                                    |                                                                                                    | Calibration Mode : Dynamic 🖉                                                                                                    | # of Phone 1         |                      |
| Bill Process       Image: Second PC         MEL Write       Image: Second PC         WLAN       Image: Second PC         Bill Write       Image: Second PC         Save ODS       Image: Second PC         Save ODS       Image: Second PC         Second PD       Image: Second PC         Second PD       Image: Second PC                                                                                                    |                                                                                                    | - Final                                                                                                    |                      | Simili res           |
| MEI Write       Image: Stand Mode:       Image: Stand Mode:                                                                                                    | States and the states of the states of the s |                                                                                                    |                      | Config.              |
| IMEL Order M       Imed Signal Mode : Signal Mode : Signal M                                                                                                    | I Write 🔽 🗖                                                                                                    |                                                                                                    |                      |                      |
| MOL Aework<br>MOL Rework<br>MEL Read<br>WLAN<br>Power Off.On before WLAN<br>Buetooth<br>WCAN<br>Power Off.On before WLAN<br>Buetooth<br>WLAN<br>Power Off.On before WLAN<br>Buetooth<br>Save ODS<br>WC&Repair<br>Operation<br>Operation<br>O                                                                                                    | I Check 🔽 🗖                                                                                                    |                                                                                                    |                      | C Enannel            |
| Image: Non-Angle of the second PC         Bluetooth         Bluetooth         Operation Condition         Operation Condition         If Type         If Type         If Type         If Type         If Type         If Type         If Type         If Type         If Type         If Type         If Type         If Type         If Ty                                                                                                    | .+2nd Check 🔲 🔲                                                                                                    | Test Signal Mode : Signaling                                                                                                    | ]                    |                      |
| WLAN       Imel       Use RFSM       Operation Condition         Power Off-On before WLAN       WLAN       Operation Condition       Operation Condition         Buetooth       WE       WE       Operation Condition       Operation Condition         Operation Condition       Operation Condition       Operation Condition       Operation Condition         Operation Condition       Operation Condition       Operation Condition       Operation Condition         Operation Condition       Operation Condition       Operation Condition       Operation Condition         Operation Condition       Operation Condition       Operation Condition       Operation Condition         Operation Condition       Operation Condition       Operation Condition       Operation Condition         Operation Condition       Operation Condition       Operation Condition       Operation Condition         Operation Condition       Operation Condition       Operation Condition       Operation Condition         Operation Condition       Operation Condition       Operation Condition       Operation Condition         If - 1 Type       Operation Condition       Operation Condition       Operation Condition       Operation Condition         If - 1 Type       Fort Setting       Fort Setting       Powere Condi Setting       Operation Condi Settin                                                                                                    | . Rework                                                                                                    | Developer Mode                                                                                                    |                      |                      |
| WLAN       Due RFSM       Use Second PC         Bivetooth:       Second PC       Second PC         Save ODS       Second PC       Second PC         Save ODS       Second PC       Second PC         Save ODS       Second PC       Second PC         Save ODS       Second PC       Second PC         Save ODS       Second PC       Second PC         Second PC       Second PC       Second PC         Second PC       Second PC       Second PC         Controller Type, IO Bus Type, Port Setting.       Second PC       Second PC         Phone       Control Type, Port Setting.       PBMS       From Power Port Setting         If - 1 Type       For Section       For Section       Power Section         If - 1 Type       For Section       For Section       Power Control Type IV/A       Power Port Section         If - 2 Type       Port Section       For Section       Power Section       Power Section         If - 1 Type       For Section       Port Section       Port Section       Power Section         If - 1 Type       For Section       Port Section       Power Section       Power Section         If - 1 Type       For Section       Power Supply       Power Supply       For Section                                                                                                    | IRead 🗆                                                                                                    |                                                                                                    |                      | Delibration          |
| Power Off-On before WLAN<br>Bluetooth<br>Use Second PC<br>Save ODS<br>WEI pair<br>Operation Condition<br>Operation Condition<br>Operation<br>Condition<br>OK<br>OK<br>OK<br>OK<br>OK<br>OK<br>OK<br>O                                                                                                    |                                                                                                    |                                                                                                    |                      | $\leq$               |
| Bluetooth  Save ODS  WEI SVC&Repair Operation Operation                                                                                                    |                                                                                                    |                                                                                                    |                      | Satticity            |
| Save OUS       Image: Constitution of the setting of the setting of th                                                                                                    | _                                                                                                    |                                                                                                    |                      | Loo Band             |
| SVC&Repair<br>Option       OK         October Setting'       OK         Click 'Port Setting'       Hardware Component Configuration<br>Controller Type, IO Bus Type, Port Setting.         Phone<br>Count       Image: Controller Type, IO Bus Type, Port Setting.         Phone<br>Count       Image: Count Original Controller<br>Count       Image: Count Original Controller<br>Count Original Control Type       DBMS         If F 1 Jig Type       Image: Count Original Control Type       Image: Count Original Control Type       Image: Count Original Control Type       Image: Count Original Control Type         If F Jig Type       Image: Count Original Control Type       Image: Count Original Control Type       Image: Count Original Control Type       Image: Count Original Control Type         If F Jig Type       Robot / ShieldBox       Image: Count Original Control Type       Image: Count Original Control Type       Image: Count Original Control Type       Image: Count Original Control Type         If B Jig Type       Robot / ShieldBox       Image: Count Original Control Type       Image: Count Original Control Type       Image: Count Original Control Type       Image: Count Original Control Type         If B Jig Type       Image: Count Original Control Type       Image: Count Original Control Type       Image: Count Original Control Type       Image: Count Original Control Type       Image: Count Original Control Type         Use ID Check JIG       Image: Count Origina Count Ori                                                                                                    | etooth                                                                                                    | Save ODS                                                                                                    | Operation Condition  |                      |
| Startepart       Condition       OK         Occurrent option       OK         Click 'Port Setting'       Hardware Component Configuration         Controller Type, IO Bus Type, Port Setting       Phone         Controller Type, IO Bus Type, Port Setting       Server         Phone       WSTS Sharing Controller       Server         Control Type, IO Bus Type, Port Setting       Server         Phone       WSTS Sharing Controller       Server         Control Type       N/A       Fort Setting         IF - 2 Type       N/A       Fort Setting         IF Type       Server       HOME(GLMII)       Function         IF - 2 Type       N/A       Fort Setting       N:DAQ         IF Type       Server       HOME(GLMII)       Function         IF Type       Server       HOME(GLMII)       Function         IF Type       Fort Setting       N:DAQ       Deat Setting         IF Type       Fort Setting       N:DAQ       Deat Setting         IF Type       Fort Setting       WES PN Sender       WSD F/T         IF Type       IF Type       IF Type       Port Setting       SMD F/T         Out       IF Type       Prot Setting       Fort Setting       Fort Set                                                                                                    |                                                                                                    |                                                                                                    | Oneration            |                      |
| Click 'Port Setting'          Phone       MSTS Sharing Controller         Count       Image: Count of type. Not Setting:         If - 1 Type       MSTS Sharing Controller         Count       Image: Count of type. Not Setting:         If - 2 Type       If Type         If Jig Type       Robot / ShieldBox         Control Type. NA       If Type         If Type       Service         If Type       Service         If Type       Service         If Type       Service         If Type       Service         If Type       Service         If Type       Service         If Type       Service         If Type       Service         If Type       Service         If Type       Service         If Type       Service         If Type       Service         If Type       Service         If Type       Port Setting         MSTS       If Type         If Type       Port Setting         If Type       Port Setting         If Type       Port Setting         If Type       Port Setting         If Type       Port Setting         If Type       Port S                                                                                                    |                                                                                                    |                                                                                                    |                      |                      |
| Mardware Component Configuration         Controller Type, IO Bus Type, Port Setting         Phone         Count         I         I         I         I/F - 1 Type         Server         I/F - 2 Type         I/F - 2 Type         I/F - 2 Type         I/F - 2 Type         I/F oft Setting         I/F type         Server         I/F type         Server         I/F type         Server         I/F type         Server         I/F type         Server         I/F type         Server         I/F type         Server         I/F type         Robot / ShieldBox         I/F type         Serial COM         I/F type         Serial COM         I/F type         Serial COM         I/F type         Port Setting         NES PN Sender         Type         I/F type         I/F type         I/F type         I/F type         I/F type         I/F type                                                                                                    |                                                                                                    | Copition                                                                                                    |                      | OK                   |
| Mardware Component Configuration         Controller Type, IO Bus Type, Port Setting         Phone         Count         I         I         I         I/F - 1 Type         I/F - 2 Type         I/F - 2 Type         I/F - 2 Type         I/F - 2 Type         I/F - 2 Type         I/F - 2 Type         I/F - 2 Type         I/F Type         Server         I/F Type         Server         I/F Type         Server         I/F Type         Server         I/F Type         Server         I/F Type         Server         Control Type         I/F Type         Server         I/F Type         Server         I/F Type         Server         I/F Type         Server         I/F Type         Server         I/F Type         Server         I/F Type         Server         Port Setting         MES PN Sender         Type         I/F Type <tr< th=""><th></th><th></th><th></th><th><u>)</u>.</th></tr<>                                                                                                    |                                                                                                    |                                                                                                    |                      | <u>)</u> .           |
| Mardware Component Configuration         Controller Type, 10 Bus Type, Port Setting         Phone         Count       Image: Control Type         If F - 1 Type       Image: Control Type         If F - 2 Type       NIA         If Type       Server         If Type       Outside-Socket         If Type       NA         If Type       Port Setting         If Type       Notot / ShieldBox         Control Type       N/A         If Type       Service         If Type       Port Setting         If Type       Notot / ShieldBox         Control Type       N/A         If Type       Service         If Type       Service         Pott Setting       Power         If Type       Service         If Type       Service         If Type       Service         Pott Setting       Port Setting         MSTS       Power Supply         If Type       Power Supply         If Type       Power Supply         If Type       Power Supply         If Type       PIB         If Type       PIB         If Type       PIB                                                                                                    | Niek (Dert Setting)                                                                                                    |                                                                                                    |                      |                      |
| Count       I       I       Count       I       I       Image: Count       Image: Count       I                                                                                                    | Controller Type, IO Bu                                                                                                    | us Type, Port Setting,                                                                                                    |                      | х F/T                |
| I/F - 1 Type Serial COM   I/F - 2 Type N/A   I/F - 2 Type N/A   I/F Type Serial COM   Port Setting I/F Type   IF Jig Type AnyWayJig   Robot / ShieldBox   Control Type N/A   Type N/A   I/F Type Serial COM   I/F Type Serial COM   I/F Type Serial COM   I/F Type Serial COM   I/F Type Serial COM   I/F Type Serial COM   I/F Type Serial COM   Port Setting Port Setting   MSTS Power Supply   Count I/F Type   I/F Type GPIB                                                                                                    |                                                                                                    |                                                                                                    |                      | instan (             |
| I/F - 2 Type       N/A       I/F Type       Serial COM       I/F Type       Barcode Reader       Power       Port Setting         I/F Jig Type       AnyWayJig       Robot / ShieldBox       Type       N/A       I/F Type       Port Setting         I/F Jig Type       AnyWayJig       Robot / ShieldBox       Type       N/A       I/F Type       Port Setting         I/F Type       Serial COM       I/F Type       Serial COM       Port Setting       Port Setting         MSTS       Power Supply       Power Supply       I/F Type       Port Setting       MES PN Sender       SMD F/T         Type       N/A       I/F Type       GPIB       I/F Type       Port Setting       Port Setting                                                                                                    | - 1 Type Serial COM                                                                                                    |                                                                                                    | T                    |                      |
| If Jig Type       Port Setting         IF Jig Type       AnyWayJig         IF Jig Type       AnyWayJig         Robot / ShieldBox       Type         Control Type       N/A         I/F Type       Serial COM         I/F Type       Serial COM         Port Setting       Port Setting         MSTS       Power Supply         Count       I/F Type         I/F Type       GPIB                                                                                                    |                                                                                                    |                                                                                                    | N                    | VI-DAQ Rort Setting  |
| Port Setting       Terminal       Part Setting         IF Jig Type       AnyWayJig       Robot / ShieldBox         Control Type       N/A       I/F Type         I Use ID Check JIG       Port Setting         MSTS       Power Supply         Count       I/F Type         I/F Type       GPIB         I/F Type       GPIB                                                                                                    |                                                                                                    | I/F Type Serial COM                                                                                                    |                      | Power                |
| IF Jig Type AnyWayJig  Robot / ShieldBox Control Type N/A I/F Type Serial COM Port Setting MSTS Count O I/F Type GPIB I/F Type GPIB I/F Type G                                                                                                    | Port Setting                                                                                                    | Terminal Port Setting                                                                                                    | D                    |                      |
| Control Type       N/A         I/F Type       Serial COM         I/F Type       Serial COM         Port Setting         MSTS         Count       I/F Type         I/F Type       GPIB         I/F Type       GPIB                                                                                                    | Jig Type AnyWayJig T                                                                                                    |                                                                                                    | Туре ИЛА - Н         | DMI JIG Port Setting |
| I/F Type     Serial COM       MSTS     Power Supply       Count     I/F Type       I/F Type     GPIB         Mess PN Sender       Type     N/A       B'd Address     5       Port Setting     Port Setting                                                                                                    |                                                                                                    |                                                                                                    | /F Type Serial COM 💌 |                      |
| MSTS Power Supply Type GPIB Count O Count I/F Type GPIB Count O Count I/F Type GPIB Count O Count O Co                                                                                                    |                                                                                                    |                                                                                                    | Port Setting         |                      |
| MSTS<br>Count 0 I I/F Type GPIB I FORT Setting Port Setting Port Setting Port Setting                                                                                                    | Use ID Check JIG                                                                                                    | I/F Type Serial COM                                                                                                    |                      |                      |
| Count 0 I/F Type GPIB C Port Setting B'd Address S C C Port Setting                                                                                                    |                                                                                                    | Port Setting                                                                                                    | MES PN Sender        | DF/T                 |
| I/F Type GPIB  Port Setting Port Setting                                                                                                    | s I I                                                                                                    | Power Supply                                                                                                    | Туре N/А 👻 Тур       | e N/A 💌              |
| I/F Type GPIB Rort Setting                                                                                                    | unt 0 💌                                                                                                    | and the second second | B'd                  | Address 5            |
|                                                                                                    |                                                                                                    | LE Type CPIB                                                                                                    | Port Setting         |                      |
| Port Setting                                                                                                    | Tues COTR                                                                                                    |                                                                                                    |                      | ( rule bound         |
|                                                                                                    |                                                                                                    | Port Setting                                                                                                    |                      |                      |
| Part-Setting                                                                                                    | Part Setting                                                                                                    |                                                                                                    |                      | SAVE                 |
|                                                                                                    |                                                                                                    |                                                                                                    |                      |                      |
| Cancel                                                                                                    |                                                                                                    |                                                                                                    |                      | Cancel               |
|                                                                                                    |                                                                                                    |                                                                                                    |                      |                      |
|                                                                                                    |                                                                                                    |                                                                                                    |                      |                      |
|                                                                                                    |                                                                                                    |                                                                                                    |                      |                      |
|                                                                                                    |                                                                                                    |                                                                                                    |                      |                      |
|                                                                                                    |                                                                                                    |                                                                                                    |                      |                      |

Confidential and proprietary-the contents in this service guide subject to change without prior notice

| 0. Select Port Number and SAVE                                                                                                    |                                 |
|----------------------------------------------------------------------------------------------------|---------------------------------|
| Set IO BUS Configuration                                                                                                    |                                 |
| Phone IO Bus Setting                                                                                                    |                                 |
|                                                                                                    |                                 |
| Common                                                                                                    | Port #1                         |
| BaudRate 115200 V                                                                                                    |                                 |
| Data Bit 8 💌                                                                                                    |                                 |
| Parity No 🔽                                                                                                    |                                 |
| Stop Bit                                                                                                    |                                 |
|                                                                                                    |                                 |
|                                                                                                    |                                 |
|                                                                                                    |                                 |
|                                                                                                    |                                 |
|                                                                                                    | SAVE                            |
|                                                                                                    |                                 |
|                                                                                                    |                                 |
|                                                                                                    | Cancel                          |
|                                                                                                    |                                 |
|                                                                                                    |                                 |
| 1.Click OK to proceed                                                                                                    |                                 |
|                                                                                                    |                                 |
| 📸 🛛 Set System Configura                                                                                                    | ation 🔊                         |
| Set System Configuration Dialog                                                                                                    |                                 |
| Test Process                                                                                                    | System Config.                  |
| [Process] [Master] [Slave] Real CAL Cycle: on every SMD F/T  20 46fault c                                                                                                    | Information                     |
| PBA F/T                                                                                                    | Line Type Block Cell V Hardware |
| Calibration   Calibration Mode : Dynamic                                                                                                    | # of Phone 1 Config             |
| Final Manual                                                                                                    | Start Number                    |
| IMEI Process                                                                                                    | of Jig 1                        |
| IMEI Check 🔽 🗌                                                                                                    | IP Address 10.244.114.62        |
| MDL+2nd Check  MDL +2nd Check  MDL Rework  MDL Rework  MDL Rework  MDL Rework  MDL Rework  MDL Rework  MDL Rework  MDL Here Rework  MDL Here R |                                 |
| IMEI Read                                                                                                    | ASTS<br>Culturation             |
| WLAN T Use RFSM                                                                                                    |                                 |
| Power Off-On before WLAN                                                                                                    | E dand                          |
|                                                                                                    | Operation Condition             |
| IMEI<br>SVC&Repair                                                                                                    | Operation<br>Condition          |
| Option                                                                                                    | ОК                              |
|                                                                                                    |                                 |
|                                                                                                    |                                 |
|                                                                                                    |                                 |
|                                                                                                    |                                 |
|                                                                                                    |                                 |
| COMTECH                                                                                                    |                                 |
| Computer Technology                                                                                                    |                                 |
|                                                                                                    |                                 |
| منبع مقاله tamiraat.com                                                                                                    |                                 |

| 12. Click Model Info and OK when pop-up shows                                                                                                    |  |
|----------------------------------------------------------------------------------------------------|--|
| Process         IME1Write(M) - IME1Check(M) Service           PGM Ver         DASEUL_v3.1213.0 / IME1(r00338)                                                                                           |  |
| Phone 01                                                                                                    |  |
| Status Press [START ALL] Button!!!                                                                                                    |  |
| Result None                                                                                                    |  |
| Time 0.0 second (Average : 0.0 second)                                                                                                    |  |
| Fail(%) Total Test: 0, Test Fail: 0 (Rate: 0.0%)                                                                                                    |  |
|                                                                                                    |  |
| Phone 01 RFSM : Not Use : C F: 0 F: 0(0.0%)                                                                                                    |  |
|                                                                                                    |  |
| IMELNUm(Stave) - SN Num ELECTRONICS                                                                                                    |  |
| KEPersonal Lock     Lock Setting     Apply                                                                                                    |  |
| Code Field Network UnLock Key Subset UnLock Key                                                                                                    |  |
| SP UnLock Key Model Start                                                                                                    |  |
| Stop                                                                                                    |  |
|                                                                                                    |  |
| Reset                                                                                                    |  |
| Auto Recipe Setting Test tem HW Setting Setting(Etc.) Etc. Et no. Data                                                                                                    |  |
| Auto Recipe Setting Test Item HW Setting Stitling[Elc.] Etc FUIC Data Asarm Help<br>:: [One Step] :: [Machine Freq: 100 ms] [DBMS Type : Outside-WebSVC] Level: [01-Error] [ 20 K R 2016-07-06 16:53:28 |  |
|                                                                                                    |  |
| 13. Click OK                                                                                                    |  |
|                                                                                                    |  |
| About ComponentOne VSFlexGrid8 (Light)                                                                                                    |  |
| Component                                                                                                    |  |
| ComponentOne                                                                                                    |  |
| ComponentOne VSFlexGrid8 (Light)<br>Version: 8,0,20101,261                                                                                                    |  |
|                                                                                                    |  |
|                                                                                                    |  |
|                                                                                                    |  |
| This dialog box will not be shown if you recompile                                                                                                    |  |
| the program using a licensed version of this                                                                                                    |  |
| Online         http://www.componentone.com         Check for online                                                                                                    |  |
| Newsgroup Web store Resellers                                                                                                    |  |
| For email support, please write to: <u>support, vsflex@componentone.com</u>                                                                                                    |  |
| Contact Us ComponentOne Technical                                                                                                    |  |
| This product included in ComponentOne Studio(tm)         Copyright © 2001, 2010 ComponentOne LLC, All rights reserved,                                                                                  |  |
|                                                                                                    |  |
|                                                                                                    |  |
|                                                                                                    |  |
|                                                                                                    |  |
|                                                                                                    |  |
|                                                                                                    |  |

Confidential and proprietary-the contents in this service guide subject to change without prior notice

| 14. Input SKU_CODE and BUYER, then click Save button.                                                                                                    |        |
|----------------------------------------------------------------------------------------------------|--------|
|                                                                                                    |        |
| ※ Refer to HHPsvc→IMEI Review to check SKU Code and buyer                                                                                                    |        |
|                                                                                                    |        |
| IMEI Writing Items                                                                                                    |        |
|                                                                                                    |        |
| CSC                                                                                                    |        |
| PDA<br>Software2                                                                                                    |        |
|                                                                                                    |        |
| LPD<br>Contents                                                                                                    |        |
| DMB                                                                                                    |        |
| SKU_CODE                                                                                                    |        |
| BUYER                                                                                                    |        |
| Material_Code                                                                                                    |        |
| Boot<br>Factory Software                                                                                                    |        |
| FactoryReset+Check                                                                                                    |        |
| 🔽 Pre Product 🗌 Main Repair 💭 Don't DB Upload                                                                                                    |        |
| Cond Func Test (AT&T)     Sub PBA Repair(Grip)     Packing Rework     SMD Test NV Write     Tizen Download                                                                                                    |        |
| Lock Write (OQC)     SMD Test NV Write     International     More after Pwr Reset     WIFI Addr., Init     Android Download                                                                                                    |        |
| Use Fulltest(SW Verification) High Speed Boot Skip S-PEN is not inserted(Seed)                                                                                                    |        |
| Wait for Reboot in SVC Check 🗌 Recent List Check(OQC&IBI) 🦳 Check IMEI Dupli [RB]                                                                                                    |        |
| Save Load Cancel                                                                                                    |        |
|                                                                                                    |        |
|                                                                                                    |        |
| 45 Innut IMEL Number and click Apply                                                                                                    |        |
| 15. Input IMEI Number and click Apply                                                                                                    |        |
|                                                                                                    |        |
| Phone 01                                                                                                    |        |
| Status Press [START ALL] Button!!!                                                                                                    |        |
| Result None                                                                                                    |        |
| Time 0.0 second (Average : 0.0 second)                                                                                                    |        |
|                                                                                                    |        |
| Fail(9/) Tatal Task 0, Task Fail: 0, (Data: 0,0%)                                                                                                    |        |
| Fail(%) Total Test: 0, Test Fail: 0 (Rate: 0.0%)                                                                                                    | _      |
| UN : -                                                                                                    | -      |
| U/N : -<br>Phone 01 RFSM : Not Use 3 2 2 2 2 2 2 2 2 2 2 2 2 2 2 2 2 2 2                                                                                                    | (0.0%) |
| UN : - Phone 01 RFSM : Not Use T: 0 F:                                                                                                    | (0.0%) |
| UN : - Phone 01 RFSM : Not Use T: 0 F: T: 0 F: T: 0 F: MEI Num                                                                                                    | (0.0%) |
| UN:-       Phone 01       IRESM: Not Use       Image: Status Phone01 Infol Phone01 Infol Phone01 (Version Info) (Fail) All         IStatus Phone01 (Result Phone01 Infol Phone01 (Version Info) (Fail) All       Image: Status Phone01 Infol Phone01 Infol Phone01 (Version Info) (Fail) All         IMEL Num,       -       -       -         IMEL Num,       -       -       -         IMEL Num,       -       -       -                                                                                                    | 0.096) |
| UN:- Phone 01 RFSM:Not Use: T: F: F: F: F: F: F: F: F: F: F: F: F: F:                                                                                                    | (0.0%) |
| UN:- Phone 01 RESM: Not Use T: 0 F:  Status! Phone01 [Info] Phone01 [IME] Phone01 [Version Info] [Fail] All IME! Num; Apply Lock Setting Code Field Network UnLock Key                                                                                                    | (0.0%) |
| Phone 01     RFSM: Not Use       IStatus! Phone01     Infol Phone01       IMEI Num     -       IMEI Num     -       IMEI Num <td< th=""><td>(0.0%)</td></td<>                                                                                                    | (0.0%) |
| Phone 01     RFSM: Not Use       Istatusi Phone01     Infol Phone01       INEl Num,     -       IMEL Num,     -       IMEL Num,     -                                                                                                    | (0.0%) |
| Phone 01     RFSM: Not Use       IStatus! Phone01     Infol Phone01       IMEI Num     -       IMEI Num     -       IMEI Num <td< th=""><td>(0.0%)</td></td<>                                                                                                    | (0.0%) |
| Phone 01     RFSM: Not Use       Istatus! Phone01     Infol Phone01       Infol Phone01     Infol Phone01       Infol Phone01     Inf |        |
| UN:-         Phone 01         Istatusi Phone01       (Info) Phone01         Istatusi Phone01       (Info) Phone01         Imel Num       -         Imel Num       -                                                                                                    |        |
| Phone 01       RFSM: Not Use         Istatusi Phone01       Infol Phone01         INEI Num       -         INEI Num       -         INEI Num       -         INEI Num       -         INEI Num       -         INEI Num       -         INEI Num       -         INEI Num       -         INEI Num       SIN Num         INEI Num       -         INEI Num       -         INE Num       - <t< th=""><td></td></t<>                                                                                                    |        |
| Phone 01       RFSM: Not Use         Status! Phone01       Infol Phone01         INE! Num       INE! Num         INE! Num       INE! Num <tr< th=""><td></td></tr<>                                                                                                    |        |
| UN:-         Phone 01         Istatusi Phone01       (Info) Phone01         Istatusi Phone01       (Info) Phone01         Imel Num       -         Imel Num       -                                                                                                    |        |

| 6. (1) Click Start $\rightarrow$ (2)Input IMEI writing ID and Password & OTP $\rightarrow$ (3)Input Ticket                                                                                                    |
|----------------------------------------------------------------------------------------------------|
| DASEUL - GT-A7700 [IB: / Permission: Operator.]                                                                                                    |
| Model Name HWWYer REV0.7A SKU GT.4/2000/28ADBT IDB.Serv HOME/GUMIJ Cell Type Block Cell<br>BW Ver N7000UBKJ9 CSC N7000TFGKJ7 Birger DBT IPC NO. 1'st<br>GM Ver DASEUL_v2.2.3673.49 Process MICTWINE(M. MET Check(M) |
| Phone 01                                                                                                    |
| Status Press [START ALL] Burnon!!!                                                                                                    |
| Result         Nene           Time         0.0 second (Average : 0.0 second)                                                                                                    |
| Finil(%)         Total Test: 0, Test Fail: 0 (Rate: 0.0%)           5vC togin         5vC                                                                                                    |
| Phone 01                                                                                                    |
| Satura Phonodi (Result Phonodi (Info) (Phonodi (Info)<br>MEINum, 200575 - C4 - 037105 4 2 PASSWORD                                                                                                    |
| McEversonal Lock     orp     it       Code Stelling     etc.     etc.       Code Stelling     etc.     etc.       Network Uhlack Kay     etc.     etc.                                                              |
| Subset UnLock Key SP UnLock Key Master Key Ticket No                                                                                                    |
| ① Start                                                                                                    |
| 3 Toletho Stop                                                                                                    |
| OK CANCE Reset                                                                                                    |
| Auro Reice Estin                                                                                                    |
| The Stell -   Machine Sten 100 ms1 - COBMS Street Outside Socket1                                                                                                    |
| ※ OTP(One time Password) : OTP is valid for 6 hours.                                                                                                    |
|                                                                                                    |
| After that, you can get new OTP by click the "Forgotten your IMEI OTP PW or Crete new IMEI OTP PW" button.                                                                                                    |
| cice in wind off i wooddon.                                                                                                    |
|                                                                                                    |
| HTP SVC > HHP SVC HOME                                                                                                    |
| HHP svc DRM Client Download (for NASCA ActiveX / for NASCA 32Bit OS / for NASCA 64Bit<br>HOME OS / for Non-NASCA 32(64Bit OS)                                                                                       |
| IMELOTP PASSWORD : Not available Forgotten your IMELOTP PW or Create new IMELOTP PW                                                                                                    |
|                                                                                                    |
|                                                                                                    |
| NEW IMEI OTP PASSWORD : SLD12HBJ                                                                                                    |
| —                                                                                                    |
| 확인                                                                                                    |
|                                                                                                    |
|                                                                                                    |
|                                                                                                    |
|                                                                                                    |
|                                                                                                    |
|                                                                                                    |

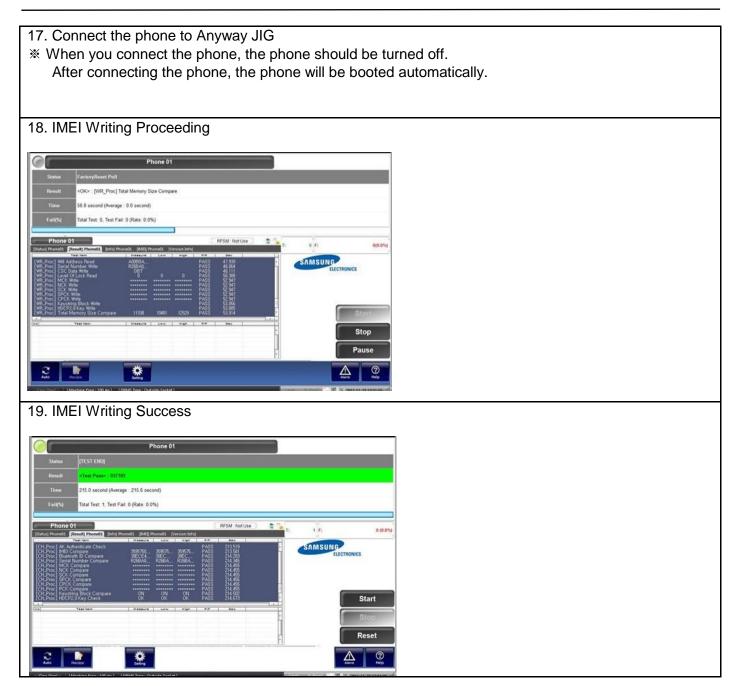

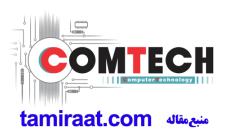

### 9. Reference Abbreviation

### **Reference Abbreviation**

- AAC: Advanced Audio Coding.
- AVC : Advanced Video Coding.
- BER : Bit Error Rate
- BPSK: Binary Phase Shift Keying
- CA : Conditional Access
- CDM : Code Division Multiplexing
- C/I : Carrier to Interference
- DMB : Digital Multimedia Broadcasting
- EN : European Standard
- ES : Elementary Stream
- ETSI: European Telecommunications Standards Institute
- MPEG: Moving Picture Experts Group
- PN : Pseudo-random Noise
- PS : Pilot Symbol
- QPSK: Quadrature Phase Shift Keying
- RS : Reed-Solomon
- SI : Service Information
- TDM : Time Division Multiplexing
- TS : Transport Stream

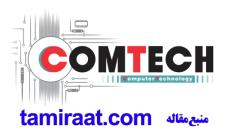